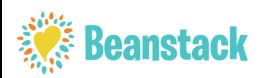

# **Santa Cruz Public Libraries Summer Reading Program 2024 HOW TO PARTICIPATE ONLINE**

**LOGIN TO YOUR BEANSTACK ACCOUNT OR CREATE A NEW ACCOUNT IN BEANSTACK**

- 1. Go to **[santacruzpl.beanstack.org](https://santacruzpl.beanstack.org)**
- 2. If you participated in our Summer Reading Program in the last three years, you already have a Beanstack account. If you can't remember your login information, *contact us on our website at [www.santacruzpl.org/contact/](http://www.santacruzpl.org/contact/) or call 831-427-7713.*
- 3. If you have not participated in the past, click on "**REGISTER AN INDIVIDUAL OR FAMILY**"
- 4. Fill in the information and submit. Please be sure to include your email address and phone number, so we can contact you if you win a raffle prize drawing.

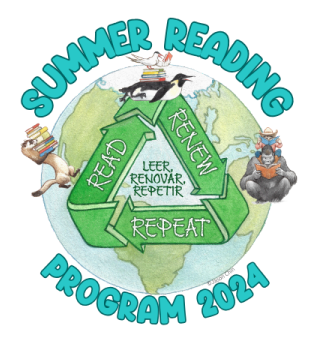

#### **LOGGING YOUR BOOKS**

- 1. Go to **[santacruzpl.beanstack.org](https://santacruzpl.beanstack.org)**
- 2. **SIGN-IN**
- 3. Click on "LOG READING"
- 4. Click on "MINUTES"
- 5. Add the number of minutes you read
- 6. Click on "LOG" to officially add your hours to your total
- 7. All reading must be logged by July 31st in order to count towards reading incentives and raffle prizes.

#### **REDEEMING PRIZES**

- **1. Incentive prizes can be picked up at a branch by August 10th, 2024.**
- 2. Raffle prize winners will be notified in mid-August.

### **Additional Information**

### **GO MOBILE**

Download the free Beanstack Tracker mobile app available on Android and iOS to register and easily track reading.

### **SHARE WHAT YOU HAVE READ WITH OTHERS!**

Read something interesting and want to share? You can post a review online. While you are logged into your account, simply select "WRITE A REVIEW."

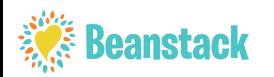

# **Bibliotecas públicas de Santa Cruz - Programa de lectura de verano**

### **CÓMO PARTICIPAR EN LÍNEA**

### **INICIA SESIÓN EN TU CUENTA DE BEANSTACK O CREE UNA NUEVA CUENTA EN BEANSTACK**

- 1. Ve a **[santacruzpl.beanstack.org](https://santacruzpl.beanstack.org)**
- 2. Si participaste en nuestro Programa de lectura de verano en los últimos tres años, es posible que tengas una cuenta de Beanstack. Si no recuerdas tu información de inicio de sesión, *ponte en contacto con nosotros en [www.santacruzpl.org/contact/](http://www.santacruzpl.org/contact/) o llama al 831-427-7713.*
- 3. Si no has participado anteriormente, haz clic en **"REGISTRAR UNA PERSONA O FAMILIA"**
- 4. Entra tu información y envíala. Por favor, asegúrate de incluir tu correo electrónico y número de teléfono para que podamos contactarte si ganas un premio.

#### **REGISTRA TU LECTURA**

- 1. Ve a **[santacruzpl.beanstack.org](https://santacruzpl.beanstack.org)**
- **2. INICIAR SESIÓN**
- 3. Haz clic en "EL DIARIO DE LECTURA Y ACTIVIDADES"
- 4. Haz clic en "MINUTOS"
- 5. Añade el número de minutos que has leído.
- 6. Haz clic en "INICIAR SESIÓN" para agregar oficialmente las horas a tu total.
- 7. Toda la lectura debe ser registrada antes del 31 de julio para contar hacia los incentivos de lectura y rifa de premios

#### **PREMIOS**

- **1. Los premios de incentivo se pueden recoger en una biblioteca antes del 10 de agosto.**
- 2. Los ganadores de premios de la rifa serán notificados a mediados de agosto.

### **Información adicional**

### **EN TU MÓVIL**

Descarga la aplicación móvil gratuita Beanstack Tracker disponible en Android y iOS para registrarte y fácilmente seguir tu lectura.

## **¡COMPARTE LO QUE HAS LEÍDO CON OTROS!**

¿Has leído algo interesante y quieres compartirlo? Puedes publicar una reseña en línea. Mientras inicias sesión en tu cuenta, simplemente selecciona "AGREGA UNA RESEÑA."

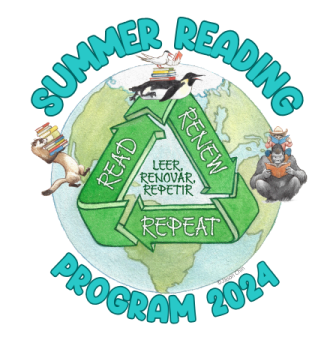